## **Table of Contents**

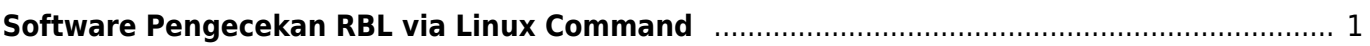

## <span id="page-2-0"></span>**Software Pengecekan RBL via Linux Command**

Bagaimana cara mengecek server email terblacklist RBL melalui linux command line? berikut ini adalah software yang bisa anda gunakan untuk mengeceknya.

```
curl -0https://raw.githubusercontent.com/adionditsak/blacklist-check-unix-linux-uti
lity/master/bl
chmod +x ./bl
mv ./bl /usr/bin
```
kemudian jalankan

```
# Use with domains or IP addresses
$ bl domain.tld
$ bl 8.8.8.8 # IP
# Pipe with other UNIX utils, eg. grep. Only blacklisted:
$ bl domain.tld | grep "blacklisted"
```
Contoh output

```
[root@usaweb user]# bl 139.99.23.62 | grep "blacklisted"
old.spam.dnsbl.sorbs.net [blacklisted] (127.0.0.6)
problems.dnsbl.sorbs.net [blacklisted] (127.0.0.6)
spam.dnsbl.sorbs.net [blacklisted] (127.0.0.6)
```
Untuk memilih beberapa rbl saja yang anda gunakan maka anda bisa langung melakukan editing pada file **bl**

nano /usr/bin/bl

Anda bisa hapus pada bagian

```
#### Updated at 2021-04-28 from: ####
#### blacklists - grabbed from https://hetrixtools.com/blacklist-check ####
#### blacklists - grabbed from https://glockapps.com/blacklist/dnsrbl-org/
####
blacklists="
0spam.fusionzero.com
0spam-n.fusionzero.com
0spamtrust.fusionzero.com
0spamurl.fusionzero.com
access.redhawk.org
all.s5h.net
all.spamrats.com
```
Last update: 2021/12/21 email:rbl-lookup-tool-via-command-linux https://www.pusathosting.com/kb/email/rbl-lookup-tool-via-command-linux?rev=1640070723 02:12

aspews.ext.sorbs.net babl.rbl.webiron.net

dan seterusnya.

Demikian adalah tutorial melihat server email terblacklist melalui command line linux.

Butuh paket email hosting mulai 10rb unlimited account? langsung di <http://www.pusathosting.com/email-hosting>

From: <https://www.pusathosting.com/kb/>- **PusatHosting Wiki**

Permanent link: **<https://www.pusathosting.com/kb/email/rbl-lookup-tool-via-command-linux?rev=1640070723>**

Last update: **2021/12/21 02:12**

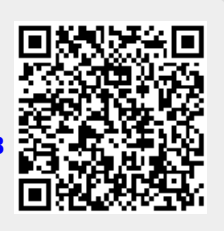